### **A 35/2016. (VIII. 31.) NFM rendelet szakmai és vizsgakövetelménye alapján.**

**Szakképesítés azonosítószáma és megnevezése**

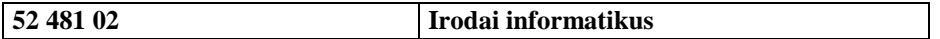

## **Tájékoztató**

A vizsgázó az első lapra írja fel a nevét!

Ha a vizsgafeladat kidolgozásához több lapot használ fel, a nevét valamennyi lapon fel kell tüntetnie, és a lapokat sorszámmal el kell látnia.

### **Használható segédeszköz: -**

**Értékelési skála:**

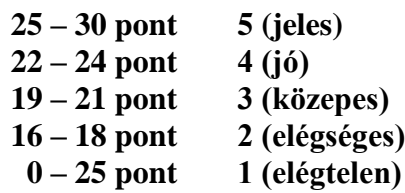

**A javítási-értékelési útmutatótól eltérő helyes megoldásokat is el kell fogadni.**

**A vizsgafeladat értékelési súlyaránya: 13%**

**Feladata egy táblázatkezelési és egy szövegszerkesztési feladat megoldása. Az alábbi leírás és minta alapján készítse el a megadott dokumentumokat!**

**Többen, akik rendszeresen játszanak az ötös lottón, kíváncsiak, hogy az általuk megjátszott számok milyen gyakran kerülnek kihúzásra. Az ötös lottón 1-től 90-ig vannak a kihúzható számok, amelyek közül minden héten öt számot húznak ki, és erre az öt számra lehet tippelni. A statisztikai elemzésekhez egy teljes év összes sorsolásának eredménye áll rendelkezésünkre a lotto.txt állományban.**

- **1.** Töltse be a tabulátorokkal tagolt, UTF-8 kódolású lotto.txt szövegfájlt a táblázatkezelő munkalapjára az *A1*-es cellától kezdődően! Munkáját a táblázatkezelő programban a makrók tárolását is támogató formátumában statisztika néven mentse!
- **2.** A megjátszandó számokat a táblázatban a *H2:L2* tartomány celláiba kell majd beírni. Ezekre a cellákra állítson be érvényesítési szabályt, amellyel biztosítható, hogy ide csak 1 és 90 közötti egész számokat lehessen beírni! A 2017-es év összes sorsolásának eredménye a táblázat *B2:F53* tartomány celláiban található. Minden sorsoláshoz a hét sorszámát az *A* oszlop tartalmazza.
- **3.** A *H3:L3* tartomány celláiban határozza meg függvény felhasználásával, hogy a felette megadott érték hányszor szerepel az adott évben kisorsolt számok között! Az alkalmazott képlet legyen a *H3* cellából hibamentesen másolható a teljes tartományban! *(Amennyiben nem tudja meghatározni az értékeket, írjon reálisnak tűnő számokat a cellákba, hogy a további feladatokat meg tudja oldani!)*
- **4.** Készítsen makrót, amely a *H2:L2* tartomány celláiban található értékeket növekvő sorrendbe rendezi! A makró egy gyorsbillentyűvel legyen elindítható!
- **5.** Az *N2* cellába írja be, hogy milyen billentyűre vagy billentyűkombinációra indul a makró!
- **6.** Készítsen a mintának megfelelő grafikont, amely megmutatja, hogy a *H2:L2* tartomány celláiba írt értékek milyen gyakorisággal fordultak elő a 2017-es évben kisorsolt számok között! Készítsen egy jelentést a szövegszerkesztő program segítségével, amelyben ezt a diagramot szerepelteti a mintának megfelelően!
- **7.** Hozzon létre jelentes néven a szövegszerkesztő program alapértelmezett fájlformátumában egy szöveges dokumentumot!
- **8.** Gépelje be a minta szerinti szöveget!
- **9.** A szöveg alá csatolja a táblázatkezelő program segítségével elkészített diagramot úgy, hogy a táblázat módosítását a szövegszerkesztőben megjelenített diagram (frissítéssel) kövesse!

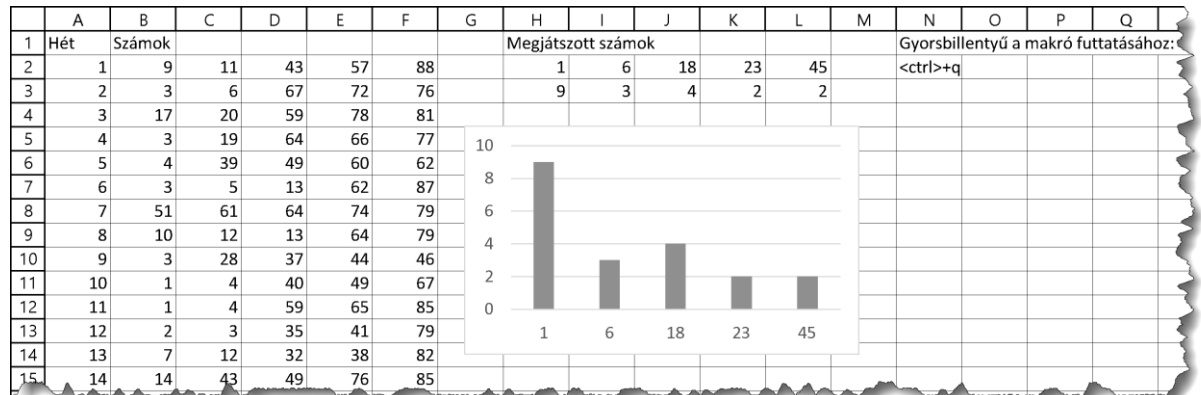

## **Minta a táblázatkezelés feladathoz:**

# **Minta a szövegszerkesztés feladathoz:**

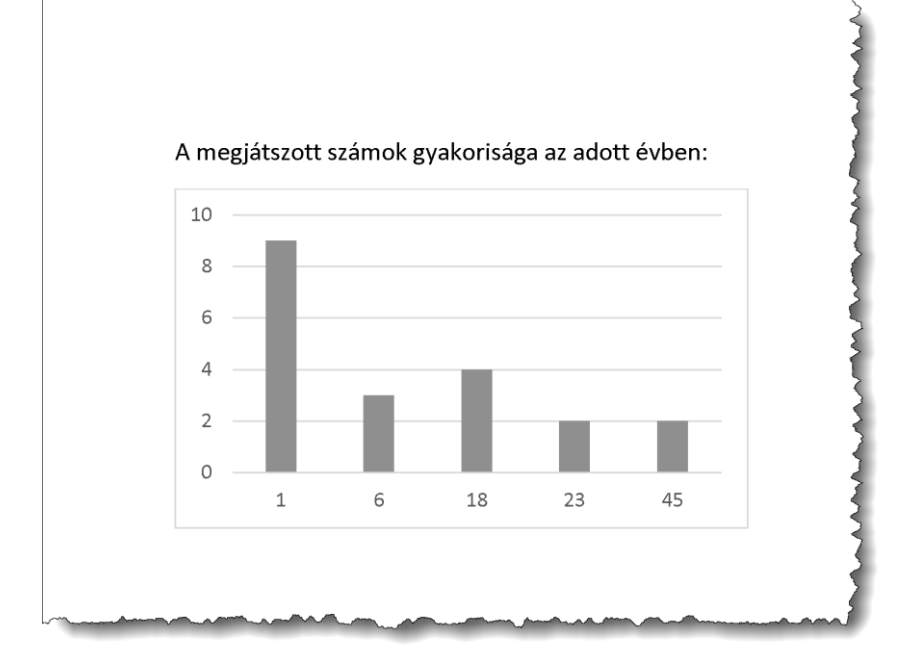